#### **Hotline Hilfe**

Sehr geehrte Kundin, Sehr geehrter Kunde,

damit wir Ihre Fragen schnellstmöglich bearbeiten können, tragen Sie bitte auf dem nachfolgenden Formular alle gewünschten Informationen ein, **bevor Sie uns kontaktieren.** Wenn Sie die gewünschten Informationen nicht kennen, können Sie diese über den unten beschriebenen Weg bekommen.

Vielen Dank für Ihre Unterstützung!

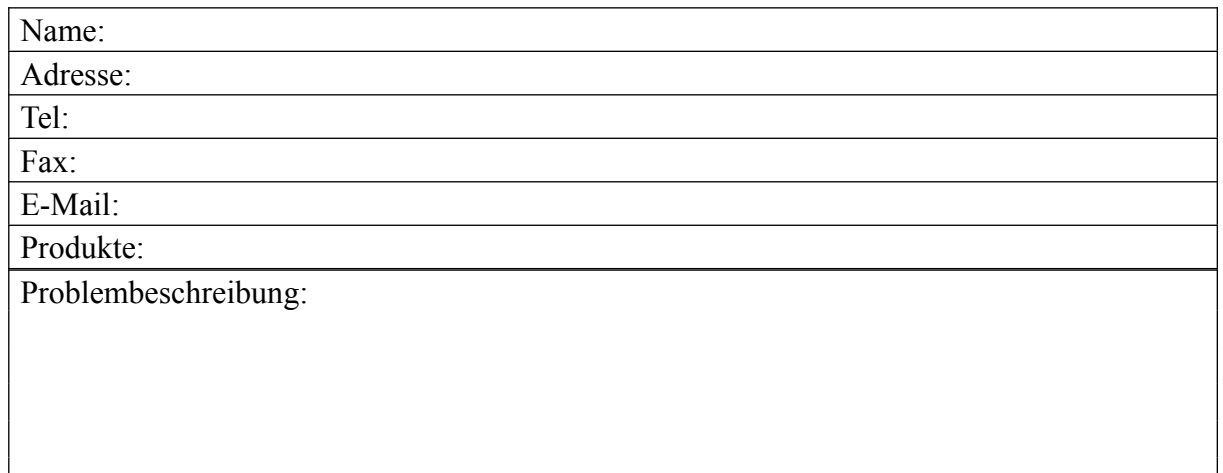

# *( START -> EINSTELLUNGEN -> SYSTEMSTEUERUNG -> SYSTEM )*

Klicken Sie auf Start in der Task-Leiste, dann gehen Sie auf Einstellungen und dann auf Systemsteuerung, und klicken Sie noch einmal. Jetzt doppelklicken Sie auf System. Dort finden Sie die Informationen für den folgenden Absatz.

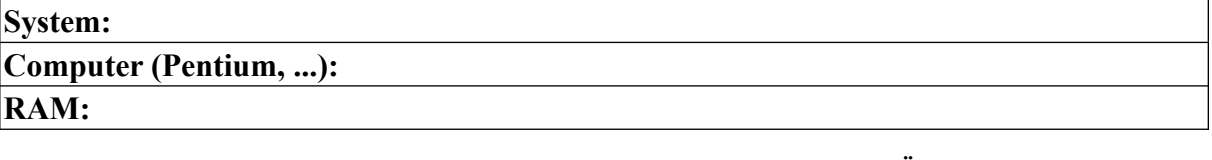

#### *( START -> EINSTELLUNGEN -> SYSTEMSTEUERUNG -> SYSTEM -> GERÄTE-MANAGER -> GRAFIKKARTEN )*

Klicken Sie auf Start in der Task-Leiste, dann gehen Sie auf Einstellungen und dann auf Systemsteuerung, und klicken Sie noch einmal. Jetzt doppelklicken Sie auf System. Hier klicken Sie auf Geräte-Manager und doppelklicken auf Graphikkarten. Dort finden Sie die Informationen für den folgenden Absatz.

## **Grafikkarte:**

### *( START -> EINSTELLUNGEN -> SYSTEMSTEUERUNG -> SYSTEM -> GERÄTE-MANAGER -> AUDIO-,VIDEO- und GAMECONTROLLER )*

Klicken Sie auf Start in der Task-Leiste, dann gehen Sie auf Einstellungen und dann auf Systemsteuerung, und klicken Sie noch einmal. Jetzt doppelklicken Sie auf System. Hier klicken Sie auf Geräte-Manager und doppelklicken auf Audio-,Video- und Gamecontroller. Dort finden Sie die Informationen für den folgenden Absatz.

**Soundkarte***:*

## **Voodoo Accelerator:**

**Glide Version\*:**

\* Diese Information werden Sie finden unter *Anzeige* im *Systemsteuerung* und die Datei heisst glide2x.dll

Sollten Sie noch weitere Fragen haben, stehen wir Ihnen gerne unter der Rufnummer Telefon: 0211 / 33 800 33 Fax: 0211 / 33 800 4423 E-mail: software@ubisoft.de

von Montag bis Freitag in der Zeit von 8.30 bis 17.30 Uhr (Freitags bis 16.00) zur Verfügung.

*Mit freundlichen Grüßen Ihr Hotline TEAM*